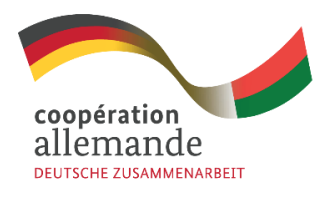

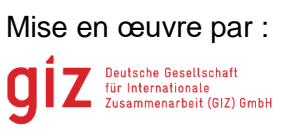

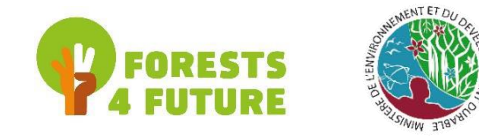

# **MANUEL D'UTILISATION DE L'APPLICATION EN LIGNE DU GUIDE DES ESSENCES RPF A MADAGASCAR**

## **Introduction**

L'objet de cette application web est de mettre en ligne la base de données interactives du guide des essences RPF à Madagascar. Par rapport à l'ancienne application monoposte développée sous MS Access, des nouvelles critères et fonctionnalités sur l'utilisation sont ajoutés. Ainsi, il est inévitable d'opérer la formation sur l'utilisation du système.

Le présent document décrit ainsi le mode d'utilisation de l'application Web du guide des essences RPF à Madagascar et montre les aspects et les caractéristiques techniques.

Le document comprend trois parties :

- La première partie décrit la présentation des caractéristiques générales de l'application : la technologie utilisée, et les installations de l'application et de la base de données ;
- La deuxième partie fournit la présentation des outils et l'interface utilisateurs de l'application ;
- Et la dernière partie présente l'utilisation proprement dite des applications

## **Les caractéristiques de l'application Web**

Comme le Ministère de l'Environnement a choisi d'adopter l'architecture Client-serveur (base de données centralisée et distante), la base de données est centralisée et distante. Et l'application peut âtre ainsi déployée directement en ligne avec l'utilisation d'un navigateur web (Mozilla Firefox, internet explorer, Google chrome, Opéra, etc.)

A propos de la technologie utilisée, c'est encore celle utilisée par Le Ministère de l'Environnement et du Développement Durable. Cela facilite la mise à jour du système suivant les futurs besoins des utilisateurs afin d'assurer aussi la pérennisation du système.

Les caractéristiques techniques :

- Le langage PhP est alors le langage de programmation qui est un langage spécialement conçu pour le développement d'applications web.
- Le Système de Gestion de Base de données est le MySQL. Il est Open Source

### **Présentation des outils et les interfaces utilisateurs**

La présentation de l'application peut se composer par la suite :

- Identification et gestion des utilisateurs : (ajout d'utilisateur, historique, attribution de tâches)
- Insertion et enregistrement de données (données et fichiers : document, photo, etc.)
- Les sorties et les outputs : les requêtes peuvent être sorties sous forme de fichier PDF ou autres (tableurs, etc.)

# **Guide sur l'utilisation des outils**

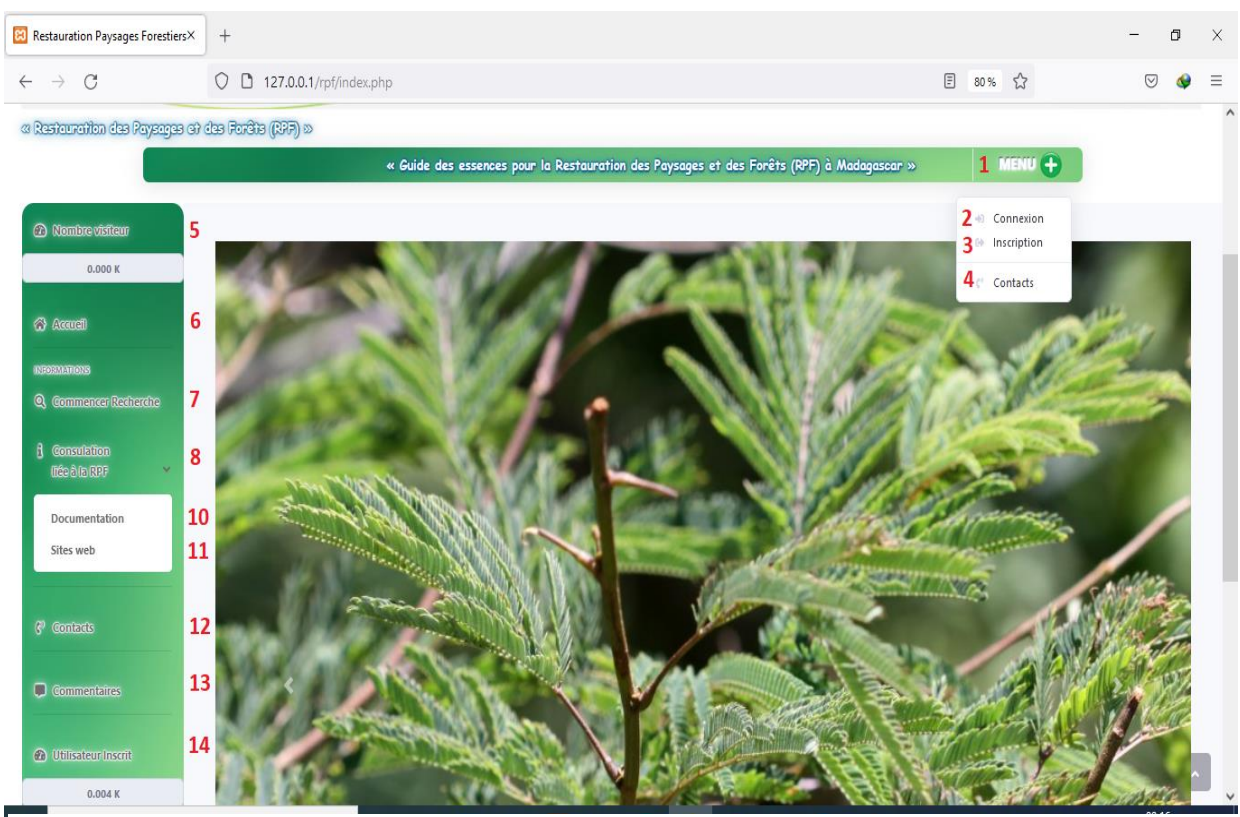

Il existe deux (02) Interfaces au niveau de l'application web :

*Figure 1: page d'accueil de l'application*

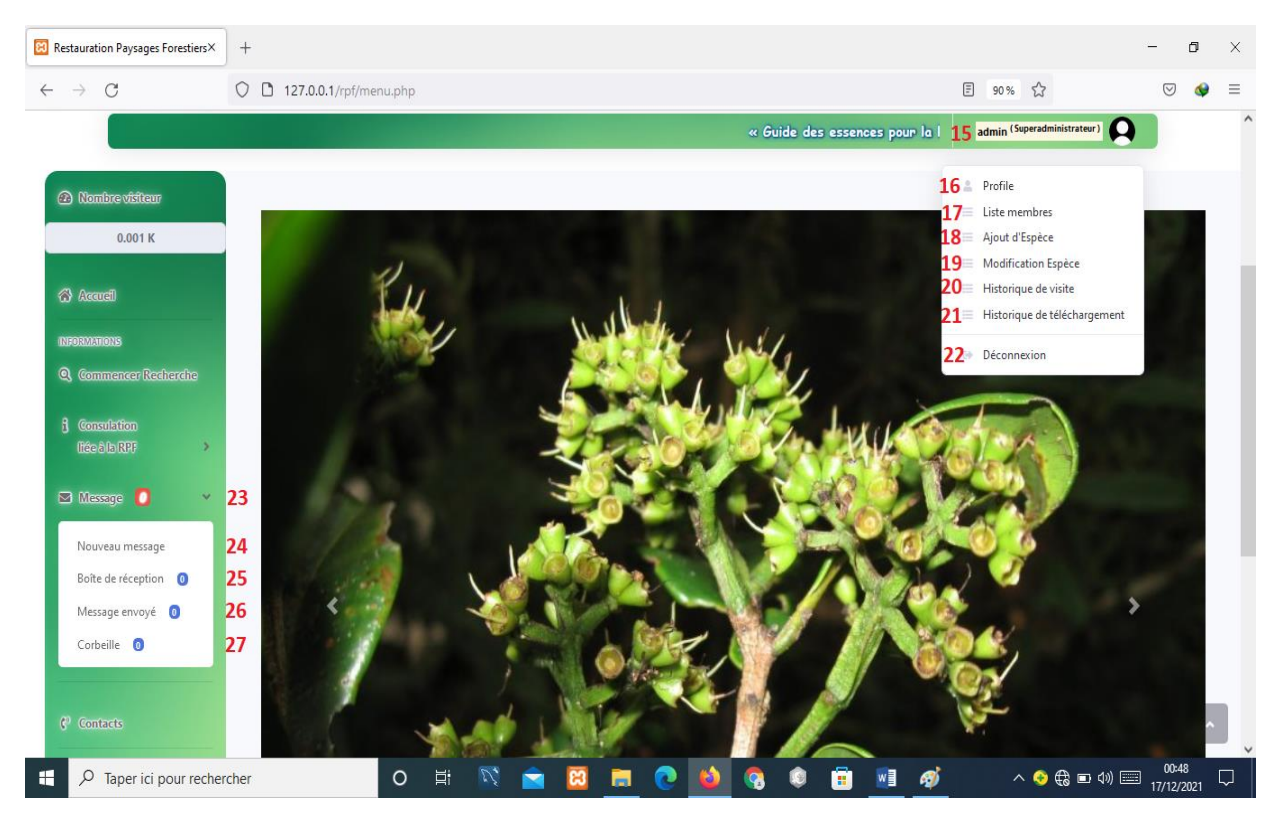

*Figure 2:Interface avec accès au compte utilisateur*

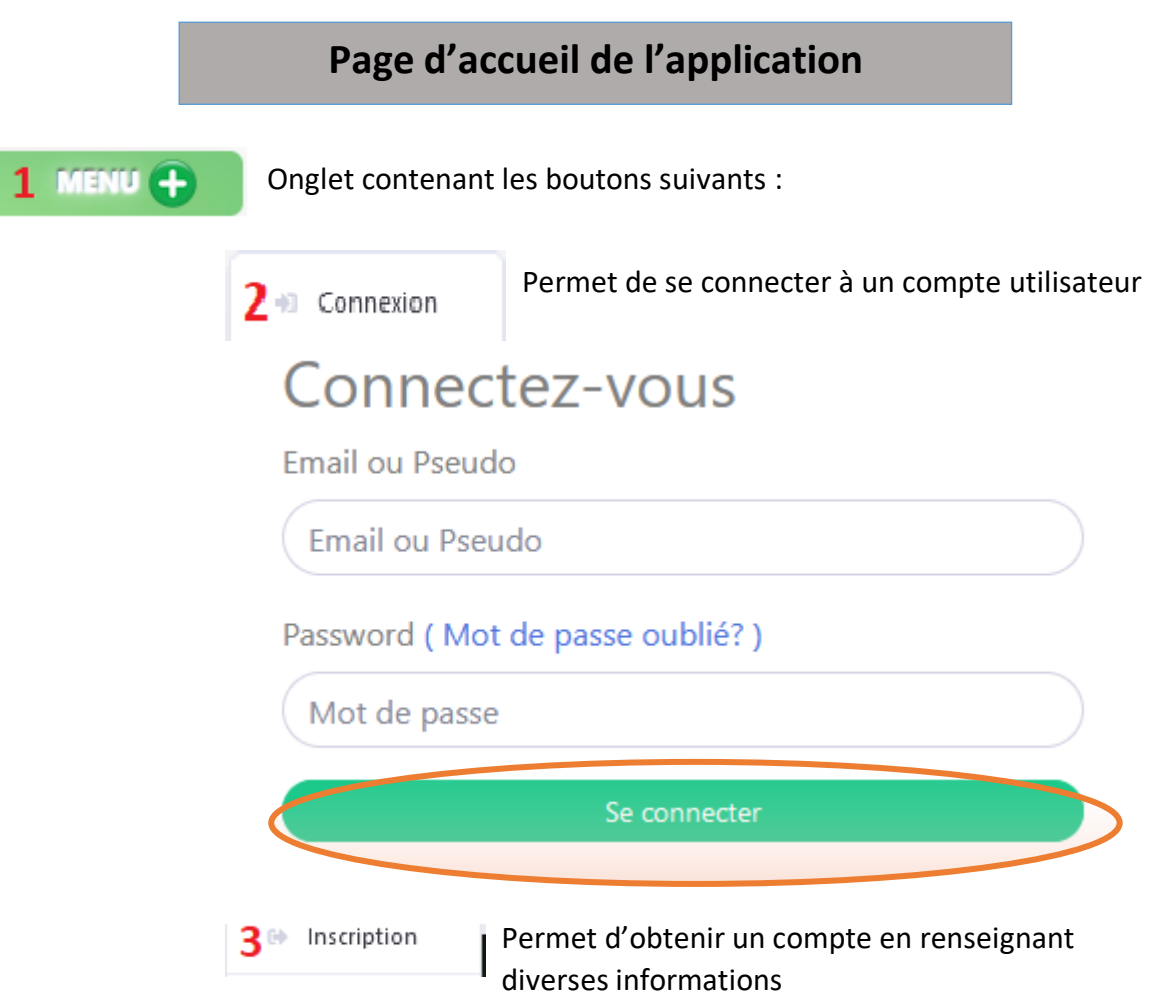

Une fois créé, votre compte doit être confirmé via votre adresse mail en cliquant sur un lien envoyé automatiquement par l'application.

Si toutefois cette fonctionnalité reste momentanément indisponible, vous êtes invités à patienter le temps que les Administrateurs confirment votre compte et vous serez notifiés par Email.

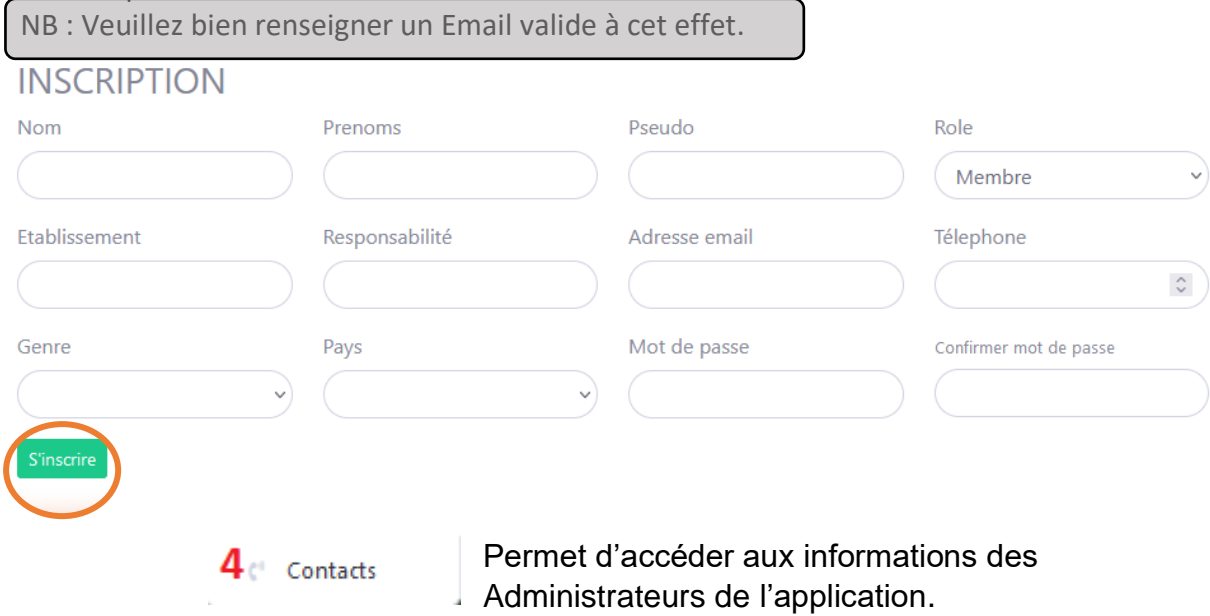

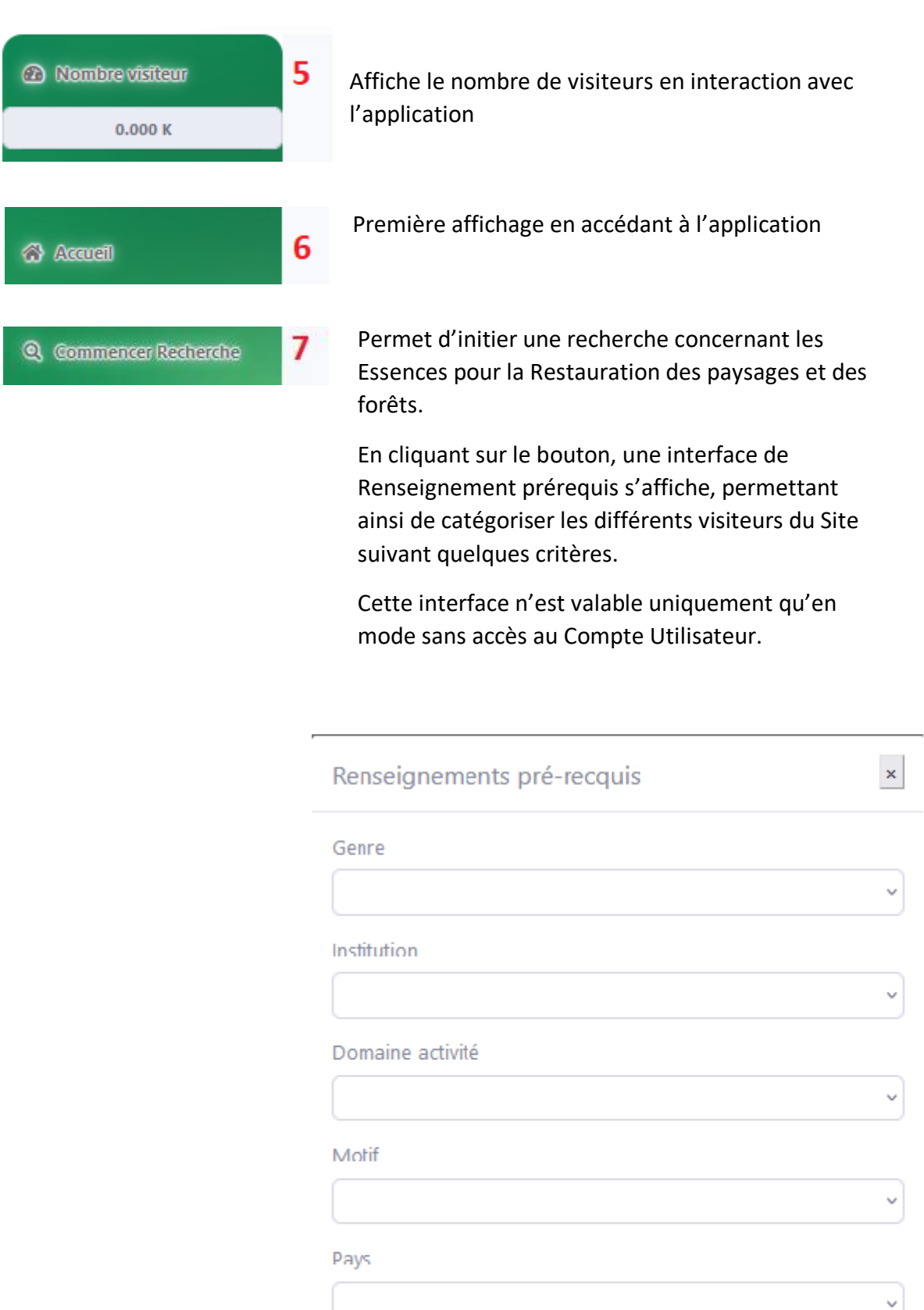

 $\overline{\phantom{a}}$ 

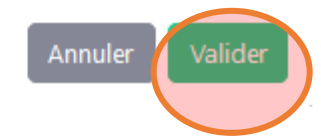

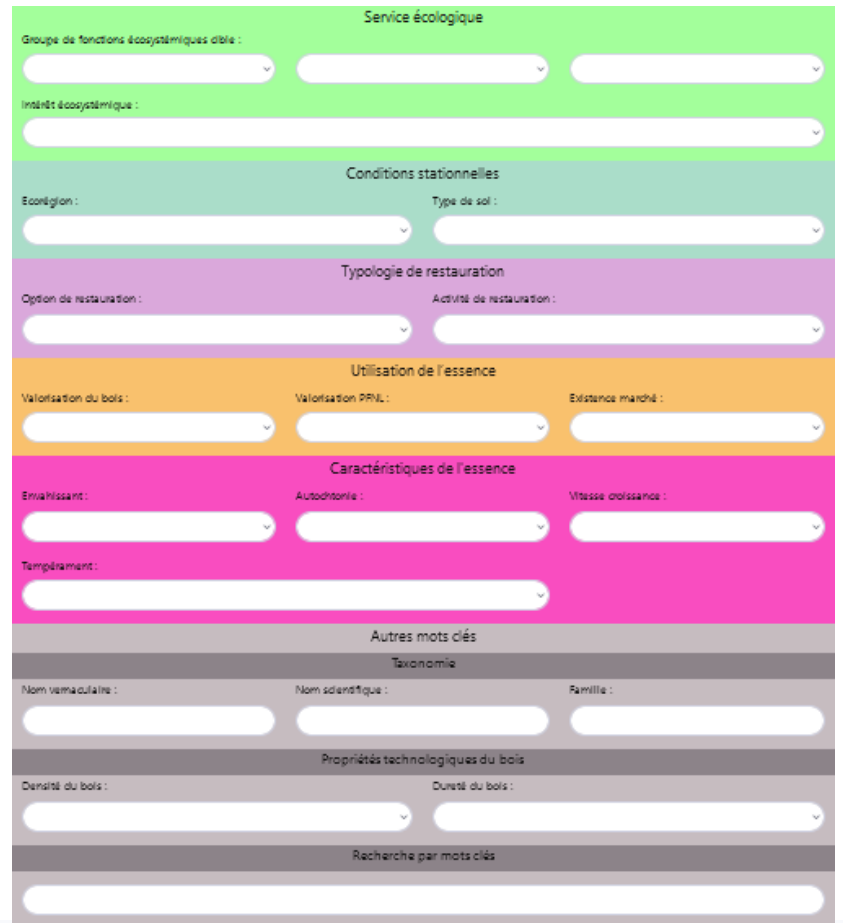

Recherche multicritère permettant l'affichage des résultats.

Elle est constituée de plusieurs champs regroupant diverses informations que l'on peut combiner entre elles.

Nombre d'essences recensées : 217

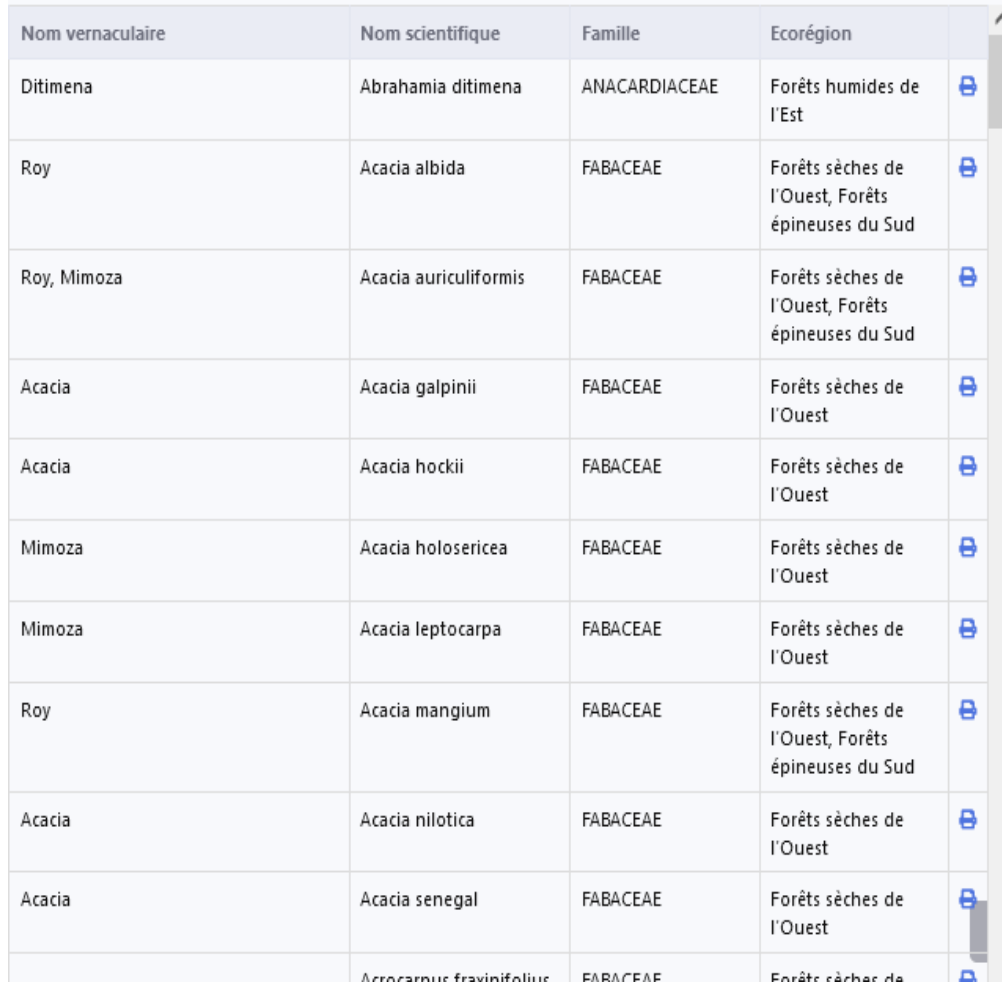

Affiche les Résultats de la recherche.

Elles peuvent être consultées plus en détails grâce au bouton :

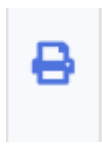

#### Détails Espèce

Détails :

Nom Vernaculaire : Mahabibo, Abibo, Fangaganga Koroso, Voambarika

Espèce : Anacardium occidentale

Famille: ANACARDIACEAE

Description : Petit arbre ou buisson au feuillage dense et toujours vert (sempervirente), à la couronne hémisphérique, dont les fûts sont souvent tordus, peut atteindre des hauteurs comprises entre 5 et 15 (25) m et<br>des diamètres de 15 à 30 cm

Option de restauration : Restauration des Paysages Agroforestiers

Ecorégion : Forêts sèches de l'Ouest

Service Ecosystémique : Sol, Culturel

Activité de restauration : Agroforesterie (brise-vent, ombrage, haies vives, jachère améliorée)

Type de sol : Tous types de sol : sols profonds légers (sableux) et bien drainés, supportant aussi des stations très<br>pauvres (dunes côtières) et sèches ainsi que des sols érodés, inondation saisonnières

Intérêt écosystémique : Conservation des sols (Conservation des sols), lutte antiérosive. Fonction aménitaire (Ornementation), pare-feu, paillage (les feuilles se décomposent lentement)

Importance écologique :

Annuler

Pour plus d'information, cliquez sur OK

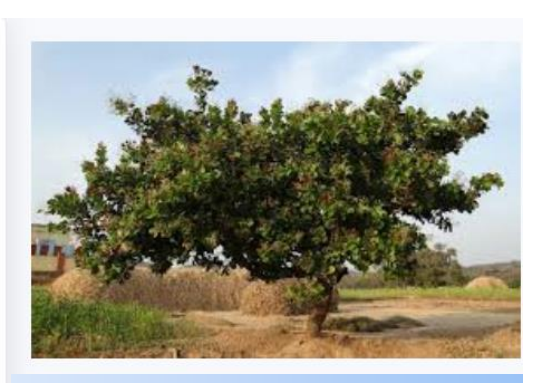

Affiche une brève résumée de l'Essence choisie.

Elle peut être téléchargée en cliquant sur le bouton : OK

24.

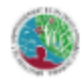

Guide des essences pour la Restauration des Paysages Forestiers (RPF) à Madagascar

OK

### **ANACARDIUM OCCIDENTALE**

Nom vernaculaire : Mahabibo, Abibo, Fangaganga Koroso, Voambarika

**Familie: ANACARDIACEAE** Autochtone

Option de restauration :

Restauration des Paysages Agrotonestiers

Service écocyctémique prioritaire :

Sol, Cultural

Activité de rectauration :

Agroforestene (broe-vent, ombrage, haves vives, jachére smélic

Petit arbre ou buisson au feuillage dense et toujours vert (seinp .<br>Invirente), é la couronne hémophérique, dont les fûts sont souvent tordus, peut stitendre des hauteurs comprises entre 5 et 15 (25) in et des dismètres de 15 à 30 cm

**ECOLOGIE** 

### Ecorégion :

Forêts séches de l'/Ouest

#### Aire de distribution naturelle :

Naturalisée dans les zones séches. Dans les règions dont les températures moyennes annuelles sont de 24 à 33°C et à des altitudes allant de 8 à 1888 m.

### Rustielte:

A une grande amplitude climatique, supportant une saraon séche de 4 à 6 m

#### Type de sol :

l'oux types de sol : sols protonds lègers (sableux) et bien dramés, supportant auxsi des stations très pauvres (dunes côtières) et séches sinsi que des sols érodés, inondation saiso

#### Phénologie:

Tempérament : héliophile

Groupement végétaux/associations :

Interêt eoocyctemique: Conservation des sols (Conservation des sols), lutte antièrosive. Fonction aménitaire (Ornementation), pare-feu, paillage (les feuilles se décomposent lentement) Importance écologique :

Mode de dissémination des graines :

Fiche Essence en format PDF

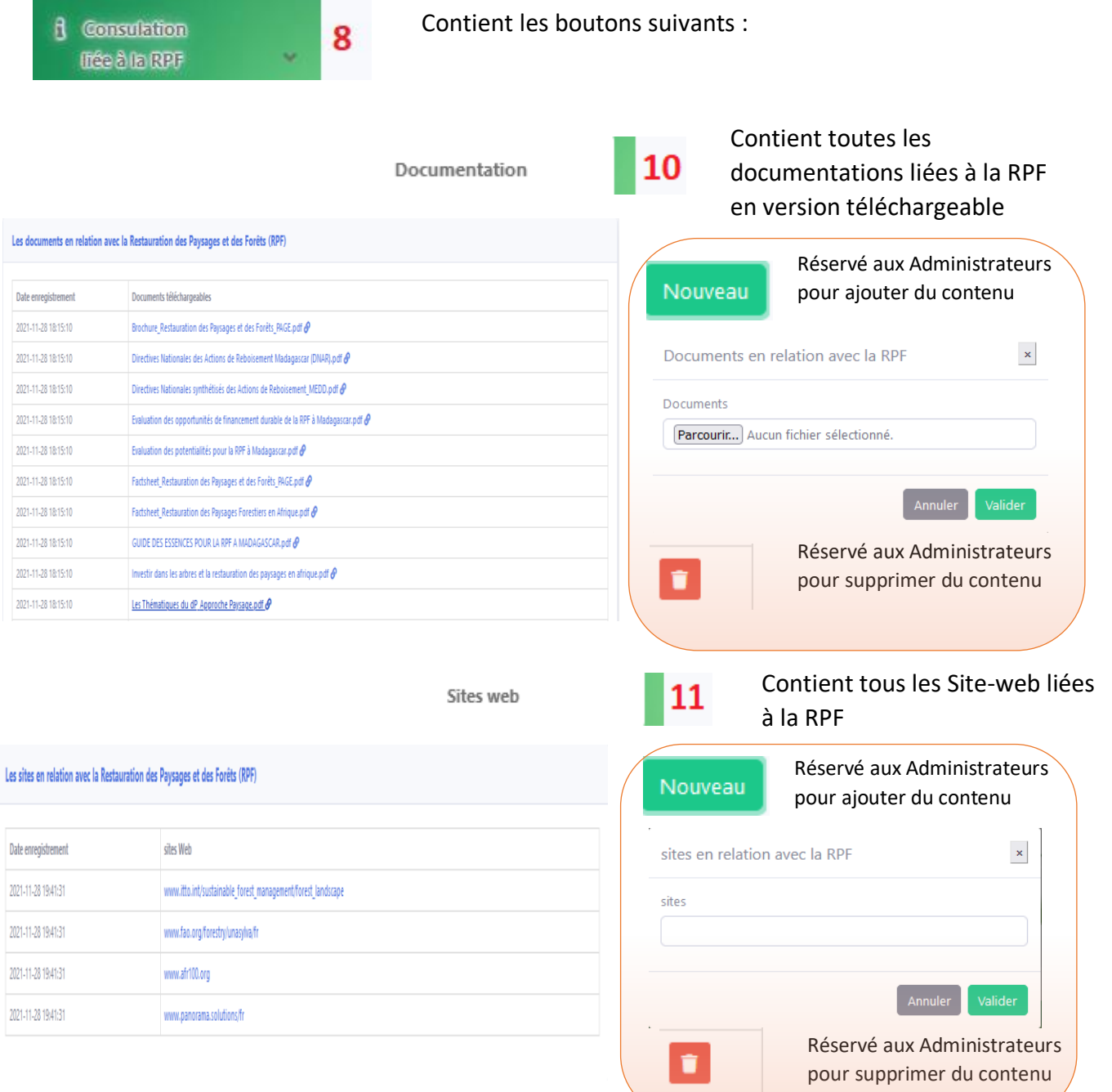

Permet d'accéder aux informations des Administrateurs de l'application

Contient les informations nécessaires quant à la manière de procéder aux commentaires

Affiche le nombre d'utilisateurs inscrits au niveau de l'application

# **Interface avec accès au compte utilisateur** 2 1 Connexion Après avoir préalablement entrepris les étapes  $3^{\text{th}}$  Inscription Ft Vous arriveriez à la deuxième (2ème) Interface qui se présente comme suit : Menu déroulant contenant plusieurs boutons de Nom utilisateur 15 paramètre à savoir :

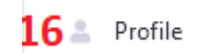

Espace de gestion de votre compte dans lequel vous pouvez entre autres changer vos informations de compte ou modifier votre mot de passe

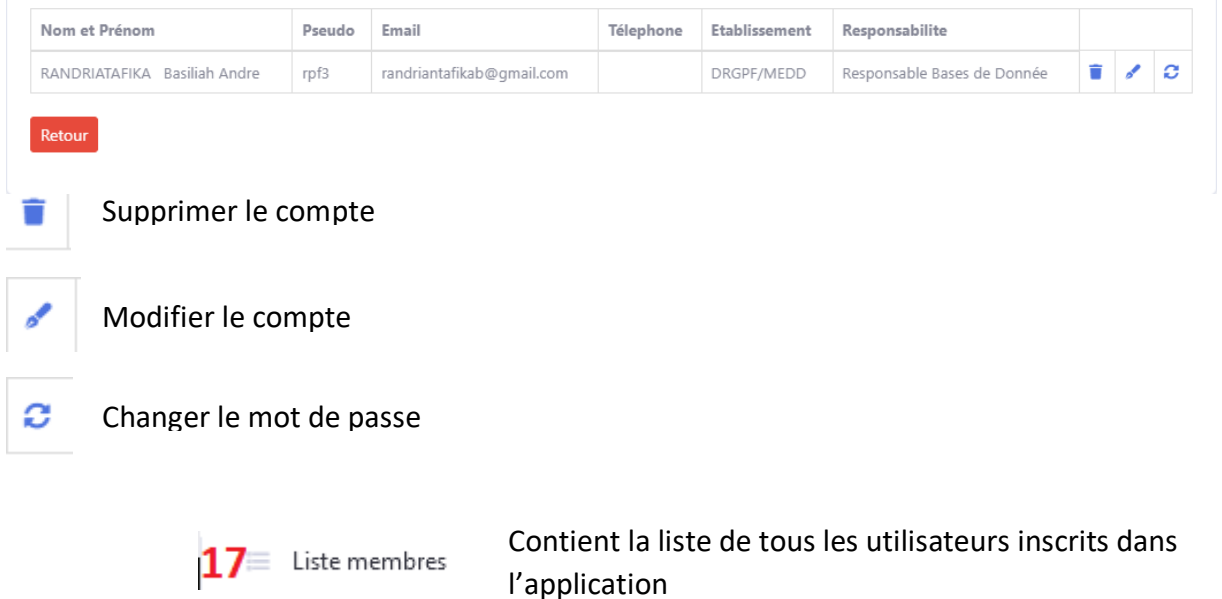

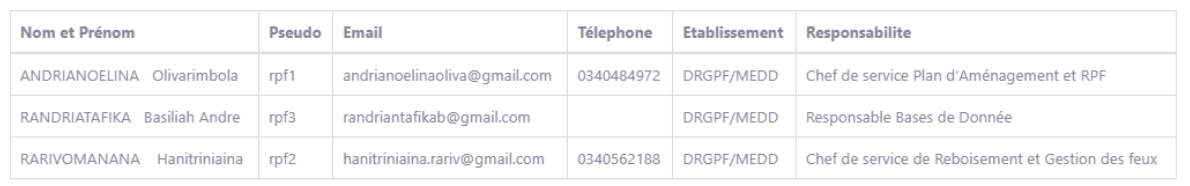

Retour

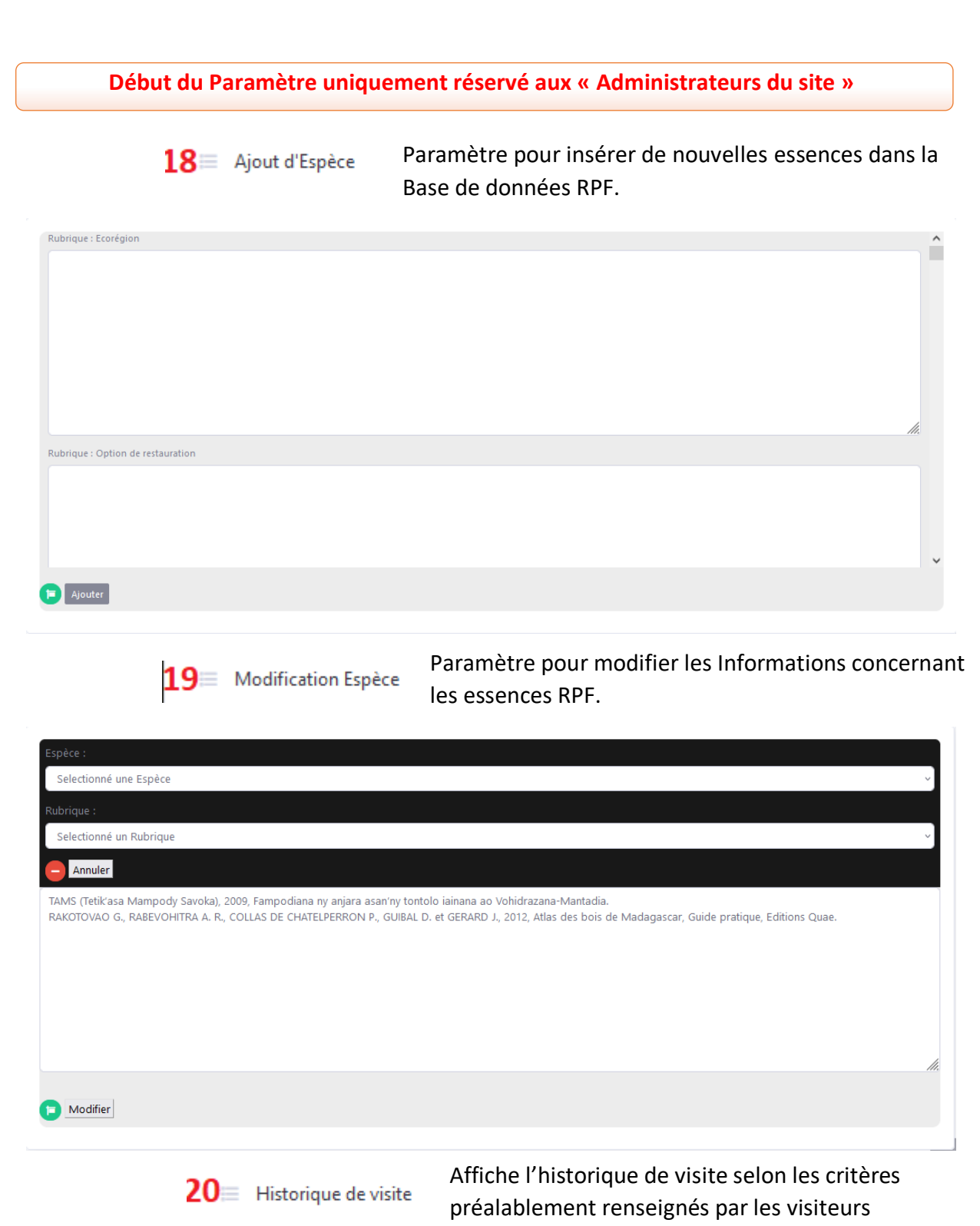

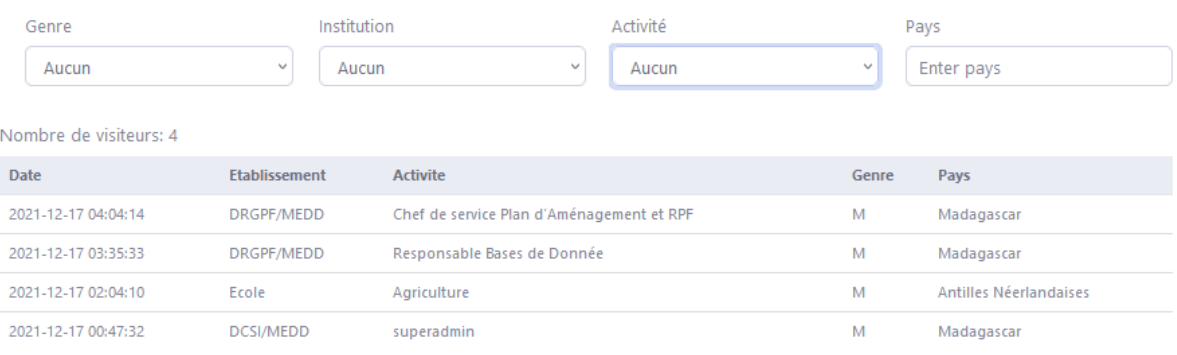

 $21$   $\equiv$  Historique de téléchargement

Affiche l'historique de téléchargement des Essences RPF

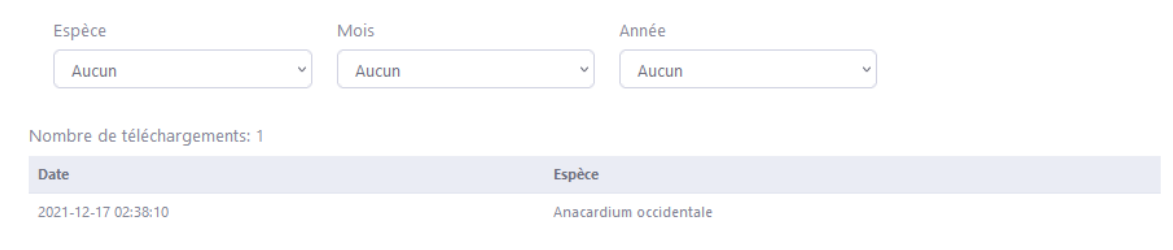

**FIN du Paramètre uniquement réservé aux « Administrateurs du site »**

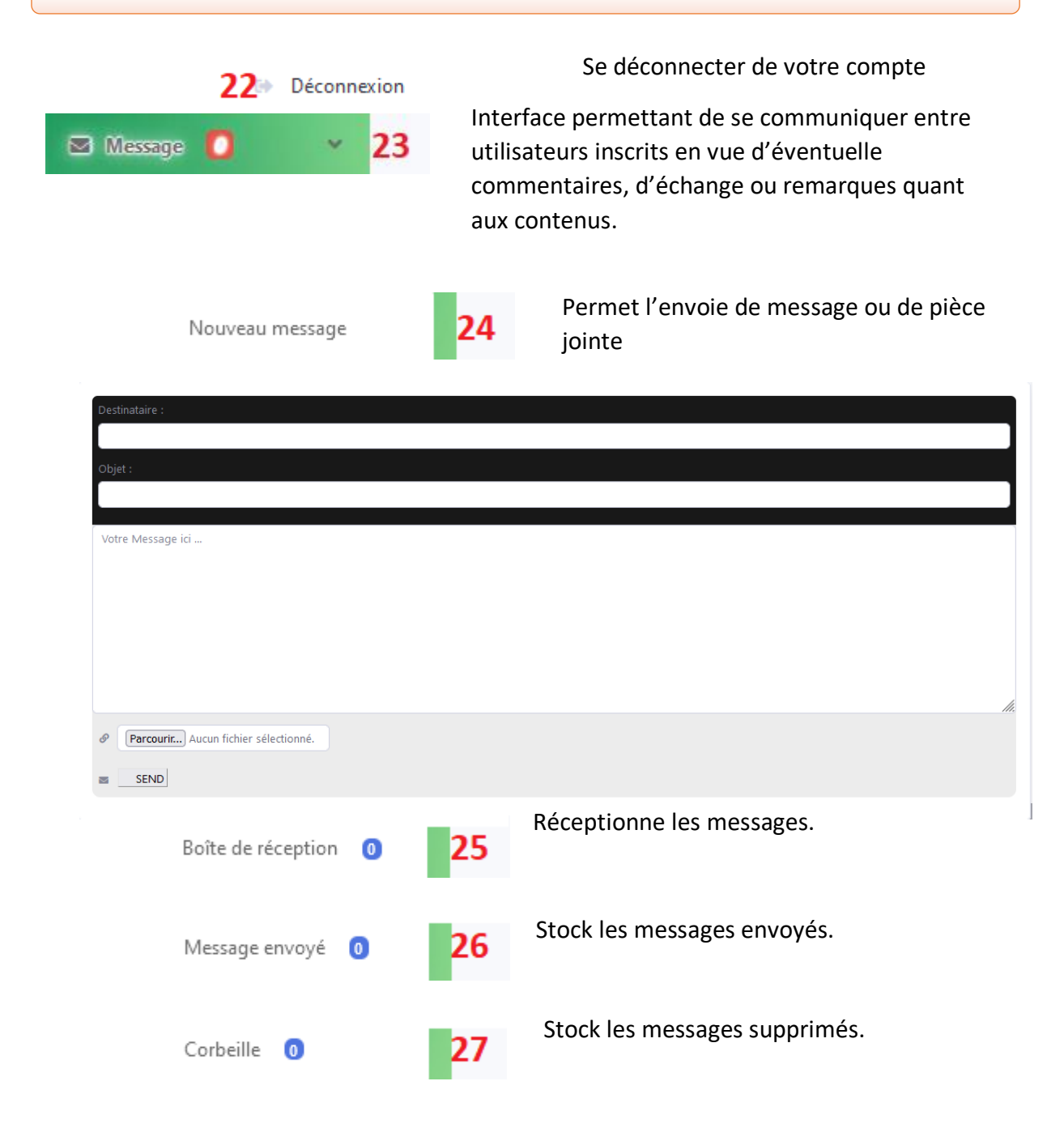